Made with : Padlet

.

 La raccolta di contenuti che vedete sopra è stata generata in un minuto, grazie all'integrazion e dell'IA in Padlet

Si chiama Magic Padlet e per attivarlo dovete cliccare sul pulsante " Crea un padlet" nell'angolo in alto a destra della dashboard, seguito dal pulsante verde **[**].

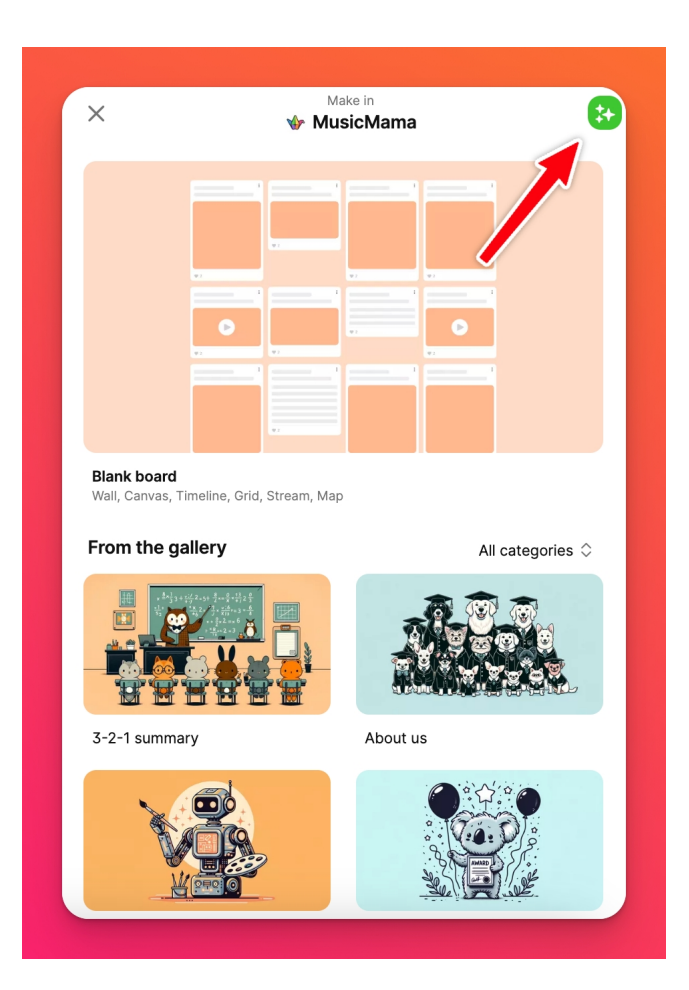

Chiunque abbia un account di tipo & quot: Insegnante & quot: può utilizzare Magic Padlet.

Dovete verificare di avere l'account & quot; Insegnante & quot; andando in Impostazioni > Informazioni di base e modificando il campo Tipo di account.

 Altrimenti, si potrà accedere automaticamente a Magic Padlet se si è un insegnante con un account Backpack o Classroom.

 Magic Padlet può essere considerato uno strumento per creare rapidamente raccolte di contenuti basate su una determinata idea o argomento. Come ogni strumento, è migliore per alcune applicazioni rispetto ad altre.

 L'intelligenza artificiale integrata in Padlet ha una comprensione completa delle conoscenze umane comuni. È possibile chiedere all'intelligenza artificiale di creare elenchi, cronologie, mappe, riassunti ed esplorazioni di quasi tutti gli argomenti che si possono pensare.

Esempio: & quot; Un elenco di libri di fantasia che potrei studiare con i miei studenti di undici anni. Includere i temi di ogni libro&quot:.

 Magic Padlet è eccellente nel generare elenchi di idee per aiutarvi a avviare brainstorming su qualsiasi argomento.

Esempio: & quot; Otto idee per un'attività manuale che posso fare con la mia classe di alunni di prima elementare per creare qualcosa per la festa della mamma".

Magic Padlet è in grado di generare blocchi utilizzando il formato & quot: Mappa& quot:. È possibile chiedere di creare una mappa, a condizione che tutti i contenuti siano legati a un luogo. Assicuratevi di includere la parola & quot: mappa & quot: nella richiesta.

Esempio: & quot; Una mappa dei sei parchi nazionali più popolari degli Stati Uniti & quot;.

 Se non avete ancora la necessaria dimestichezza su come creare un prompt efficace, potete utilizzare vari modelli a disposizione. Questi diversi modelli hanno input personalizzati come & guot; grado & quot; argomento & quot; e & quot; materia & quot; che vi guideranno nel modo migliore di creare un prompt per l'IA.

Dopo aver fatto clic sul pulsante Crea un padlet seguito dal simbolo verde **□**, fate clic sulla freccia a discesa nella parte superiore del pannello. Questo mostrerà i diversi modelli di magia disponibili.

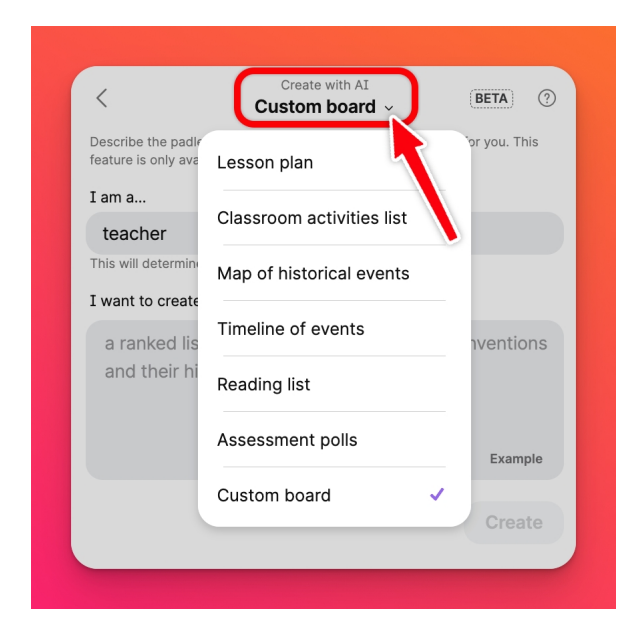

Alcune limitazioni

Magic Padlet ha, come tutti gli strumenti IA, alcune limitazioni:

- Non conosce gli eventi mondiali successivi all'aprile 2023.
- In rari casi può avere & quot; allucinazioni & quot; e rispondere con informazioni non reali.

- Il numero massimo di messaggi che si possono richiedere è di circa venti.

Privacy e sicurezza

 L'intelligenza artificiale che Magic Padlet utilizza è ospitata da un servizio di terze parti. Non viene inviata alcuna informazione a questa IA se non quella che inserite direttamente negli input di testo " Sono un..." e " Voglio creare...".

 Pertanto, non viene trasmessa alcuna informazione sulla vostra organizzazione, sul vostro account o sui contenuti di Padlet a terzi nell'ambito di questa funzione.

Padlet

{jcomments on}